# **Archivieren und Komprimieren, Globs Linux-Kurs der Unix-AG**

Benjamin Eberle

19. Mai 2015

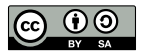

<span id="page-0-0"></span>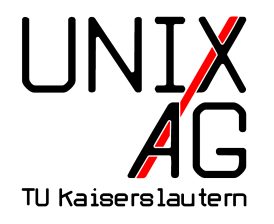

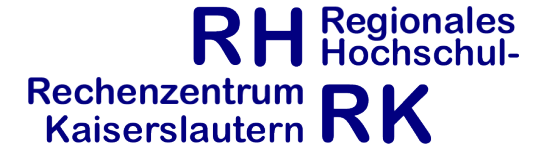

### **Globs**

- $\triangleright$  Wildcard/Platzhalter, z.B. ?, \*, [...]
- ► spezielle Zeichen, die mit mehreren Zeichen übereinstimmen
- $\triangleright$  nützlich, um mehrere Dateien gleichzeitig zu verarbeiten (kopieren, löschen, etc.)
- ► ?: genau ein beliebiges Zeichen (außer . als erstes Zeichen)
- $\rightarrow$  \*: beliebig viele Zeichen, auch keins (außer . als erstes Zeichen)
- ► [...]: die gewünschten Zeichen können angegeben werden (z. B. [avx] oder [a-z])

### **Sonderzeichen in Dateinamen**

- $\triangleright$  bestimmte Zeichen haben für die Shell eine Sonderbedeutung (z. B. Globs oder das Leerzeichen)
- $\triangleright$  können nicht einfach so als Dateinamen verwendet werden
- ► müssen "escaped" werden: \ vor das Sonderzeichen stellen
- ► oder: den Dateinamen in Anführungszeichen setzen
- ▶ ls Komischer\ Date\\*name oder ls "Komischer Date\*name"
- $\blacktriangleright$  trotzdem nicht zu empfehlen!

## **Beispiele zu Globs**

- $\triangleright$  a?c: passt z. B. auf abc, a.c, a?c, a0c, aDc aber nicht auf adec
- ▶ a\*c: passt z. B. auf abc, a?c, a0c, adec, aaaaaac
- $\blacktriangleright$  a[xyz]c: passt nur auf axc, ayc und azc
- $\triangleright$  a[a-z]c: passt z. B. auf aac, axc, je nach Spracheinstellung auch Großbuchstaben
- $\blacktriangleright$  a[0-9]c: passt z. B. auf a0c, a3c, a9c
- ► Kombination mehrerer Globs auch möglich:
- a[bc] [de]f: passt auf abdf, acdf, abef, acef

## **Archivieren**

- ► Zusammenfassen mehrerer Dateien zu einer einzigen
- **> komplette Verzeichnisbäume mit Dateinamen und** Dateirechten auch möglich
- **Fi** früher: Speichern auf Magnetband
- **heute: Versand per E-Mail, Download von Webseiten**

#### **tar**

- $\triangleright$  tar (tape archive) archiviert Dateien
- **-** c (create) erzeugt ein neues Archiv
- $\blacktriangleright$  -x (extract) entpackt das Archiv
- ► -t (table of contents) zeigt den Inhalt des Archivs an
- ► -f <DATEI> (file) schreibt oder liest das Archiv von <DATEI>, statt die Standard-Ein- oder Ausgabe zu benutzen
- **F** -f muss immer die letzte Option sein (danach kommt die Datei)

### **tar, Beispiele**

- ▶ tar -cf desktop.tar Desktop archiviert das Verzeichnis Desktop und alles darin in die Datei desktop.tar
- $\triangleright$  tar -tf desktop.tar zeigt den Inhalt von desktop.tar an
- ▶ tar -xf desktop.tar packt den Inhalt von desktop.tar a<sub>11</sub>s

# **Komprimieren**

- **Komprimieren reduziert den Speicherbedarf von Daten**
- ► Verknüpfung mit der Archivierung über Pipes

# **gzip, bzip2**

- $\triangleright$  gzip und bzip2 sind Komprimierungsprogramme
- ▶ bzip2 komprimiert etwas kleiner, braucht dafür aber mehr Rechenleistung beim Komprimieren
- $\blacktriangleright$  Wichtige Opionen:
	- ► -d (decompress) entpackt eine Datei (dasselbe wie die Befehle gunzip und bunzip2)
	- $\blacktriangleright$  -1 (list, nur gzip) zeigt Informationen der komprimierten Datei an, z. B. die Dateigröße komprimiert und unkomprimiert
- **Argumente: eine oder mehrere Dateien**
- **International mehrere Dateien werden einzeln komprimiert**

# **Archivierung und Kompression**

- $\triangleright$  tar kann gzip und bzip2 direkt verwenden
- ► tar -czf desktop.tar.gz Desktop:packen mit gzip
- ► tar -cjf desktop.tar.bz2 Desktop: packen mit bzip2
- $\triangleright$  tar -xf desktop.tar.gz: entpacken, das Format wird automatisch erkannt
- ► tar -xf desktop.tar.bz2: entpacken, das Format wird automatisch erkannt
- $\blacktriangleright$  manche Versionen von tar erkennen das Format nicht automatisch, in diesem Fall -z bzw. -j angeben

# **zip, unzip**

- ightarry 2 ip ist ein auch unter Windows verbreitetes Kompressionsformat
- $\blacktriangleright$  kann direkt mehrere Dateien packen, tar wird nicht verwendet
- $\triangleright$  Option: -r: rekursiv packen
- $\blacktriangleright$  unzip zum Entpacken
- $\triangleright$  Option: -1 (list): Inhalt des Archivs anzeigen

# **zip, unzip, Beispiele**

- ▶ zip -r desktop.zip Desktop packt das Verzeichnis Desktop und alles darin in die Datei desktop.zip
- $\blacktriangleright$  unzip desktop.zip packt desktop.zip aus
- $\triangleright$  unzip -1 desktop.zip zeigt den Inhalt von desktop.zip an

#### **wget**

- ► wget dient dazu Dateien aus dem Internet herunterzuladen
- ► Es können auch ganze Ordner oder Webseiten mit wget heruntergeladen werden -> Optionen siehe Manpage
- ► wget URL läd die angegebene Datei herunter
- Beispiel: wget https://www.unix-ag.uni-kl.de/\_media/ linuxeinsteiger\_15ss\_uebung4.pdf

# **Spickzettel**

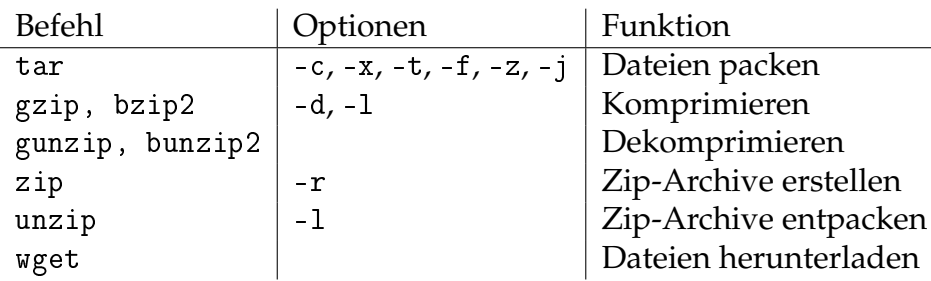

#### **Globs**

? genau ein beliebiges Zeichen \* beliebig viele Zeichen [...] gewünschte Zeichen angeben